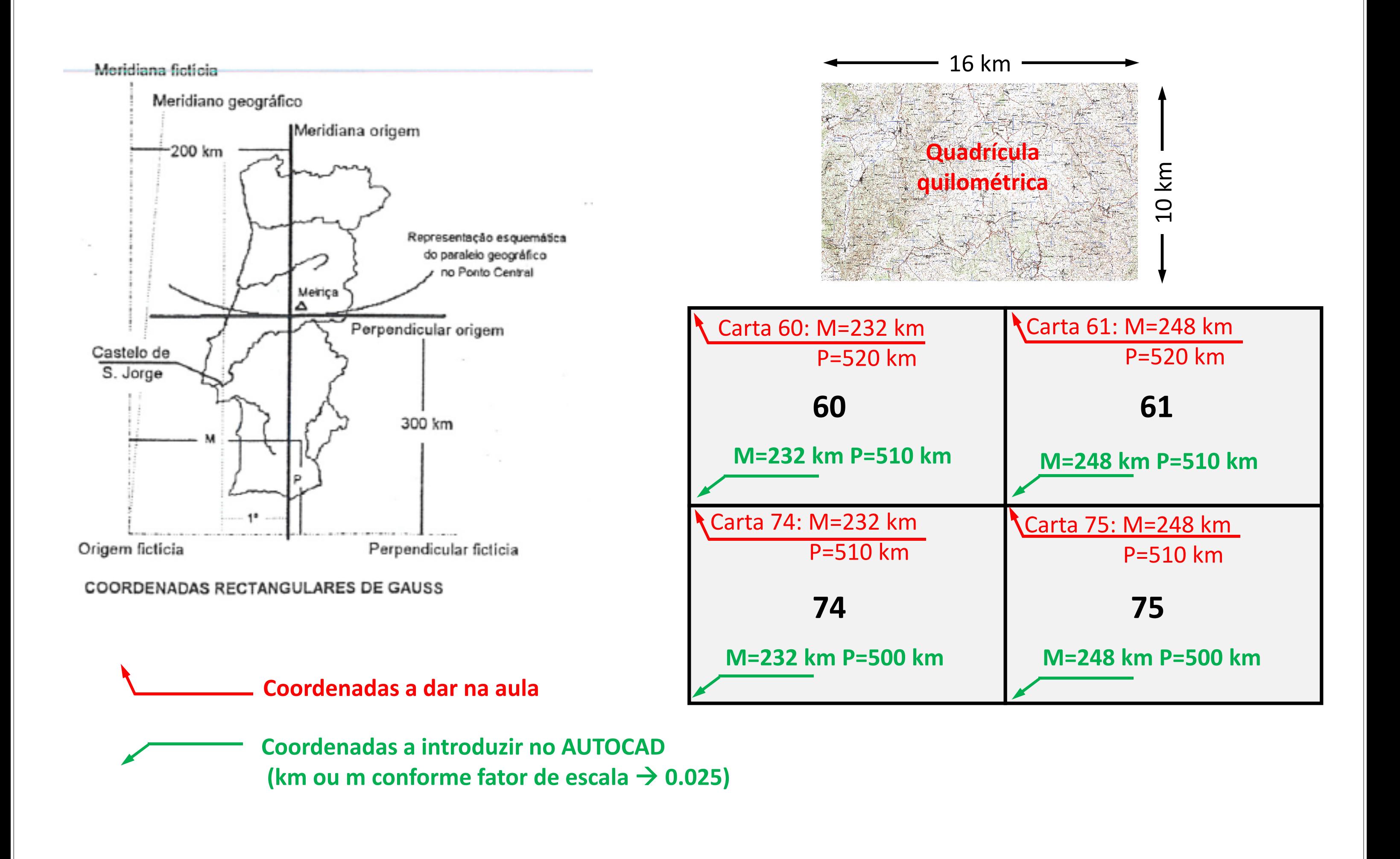

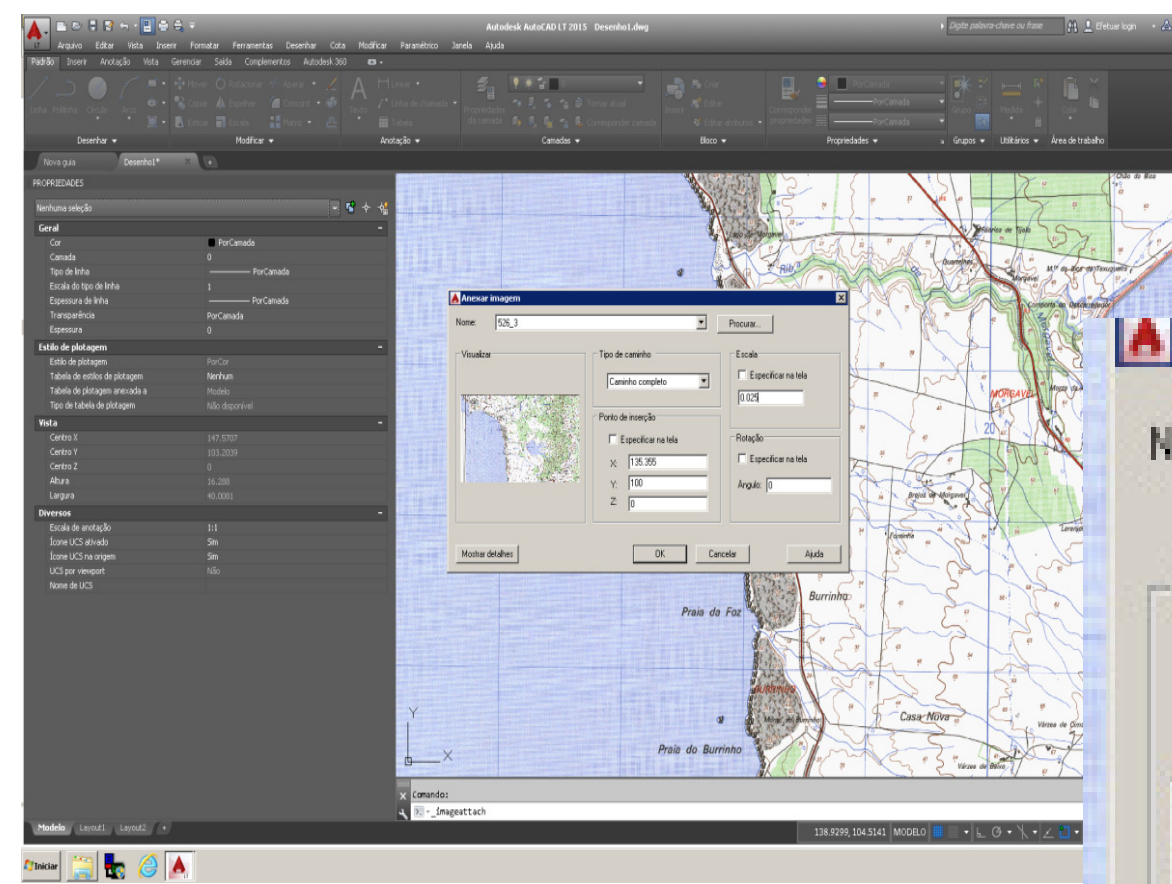

- **1. Inserir**
- **2. Referência de imagem** *raster*
- **3. Selecionar carta**
- **4. Especificar na tela**
- **5. Coordenadas em km**
- **6. Fator de escala de 0.025**
- **7. Averiguar as coordenadas dos diferentes vértices e desenhar uma**  *polyline* **de modo a haver a certeza de que a importação foi correta**

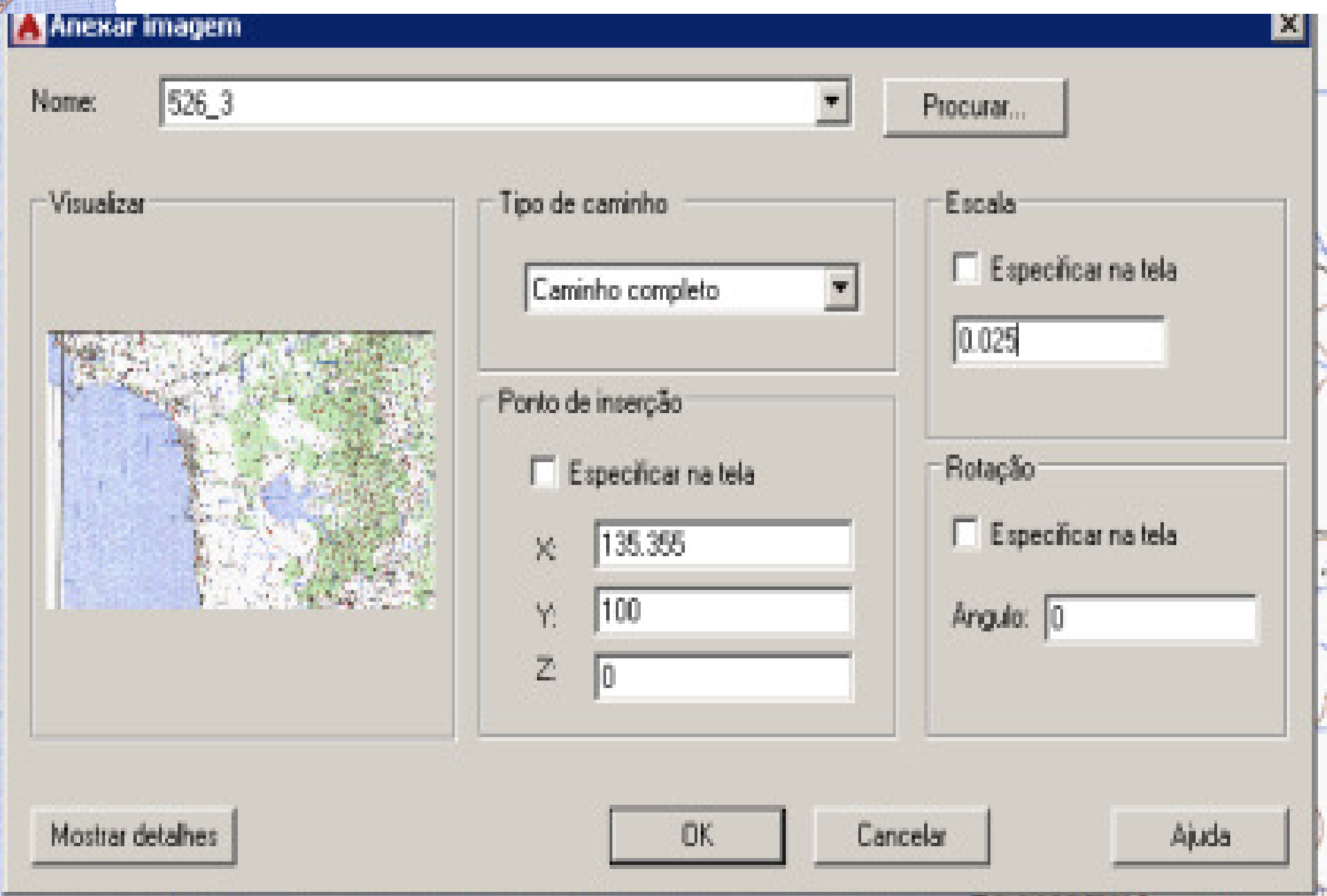